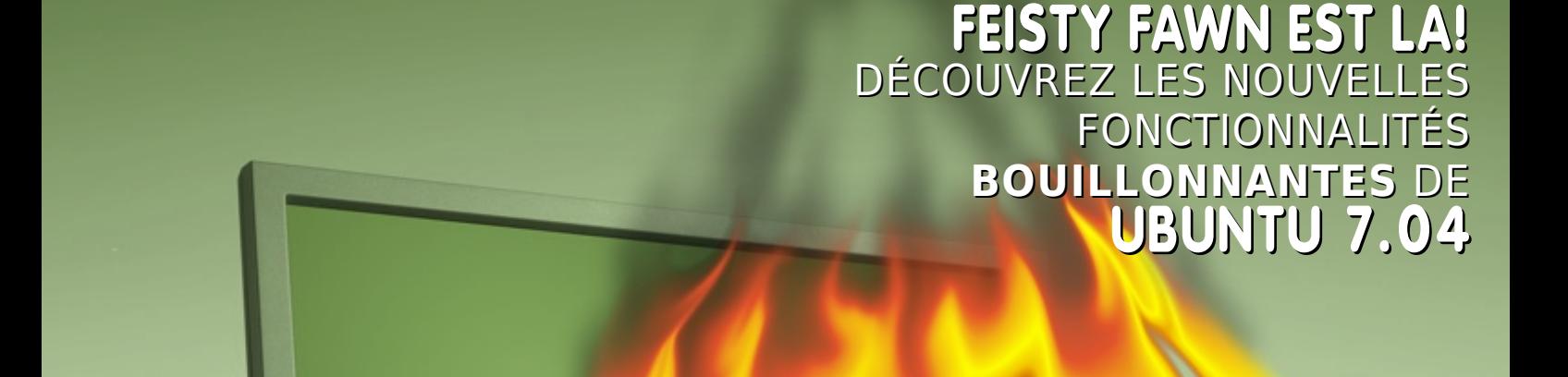

**Issue #0 - Avril 2007** 

full circle

FEISTY

UBUNTU 7.04 - LES NOUVEAUTES

LE MAGAZINE DELA COMMUNAUTE UBUNTU

*S* ubuntu

dedubuntu

**ELE** kubuntu

·感xubuntu

### EDITION SPECIALE: FEISTY FAWN EN AVANT-PREMIERE!

HISTOIRE: DE WARTY A FEISTY FAWN L'HISTOIRE D'UBUNTU

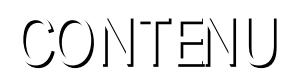

# full circle

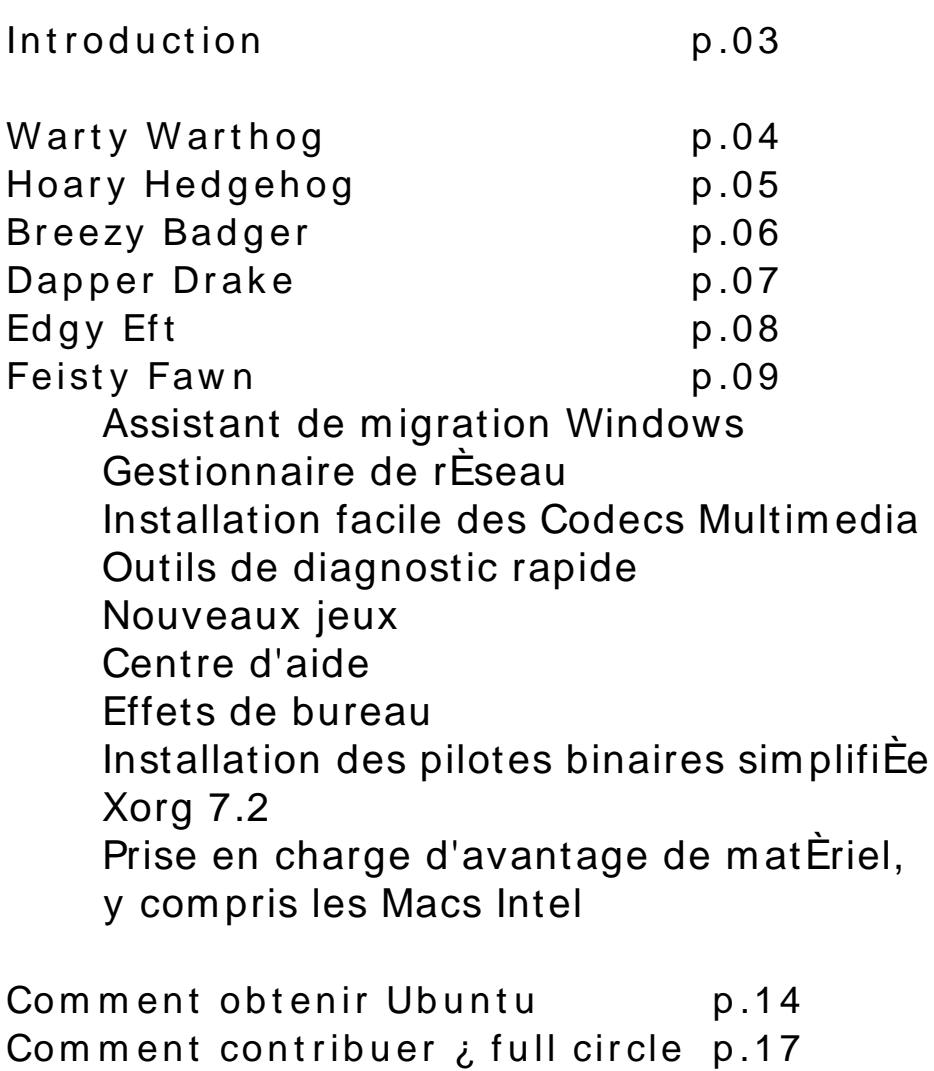

Tous les textes et images contenus dans ce magazine sont distribuÈs sous la licence Creative Commons Attribution-ShareAlike 3.0. Cela veut dire que l'on peut adapter, copier, distribuer les articles de ce magazine seulement sous les conditions suivantes : Vous devez en indiquer l'auteur original de quelque maniÇre que ce soit (au moins un nom, un email, ou une adresse internet), et le nom du magazine (Full Circle) ainsi que son adresse internet : www.fullcirclemagazine.org (mais ne diffusez pas ces articles de

maniÇre ¿ ce que l'on puisse croire qu'ils sont le rÉsultat de votre travail). Et si vous altÈrez, transformez, ou rajoutez quelque chose ¿ ce travail, vous devez distribuer votre travail final sous la mÉme licence, ou du moins, une licence compatible.

### INTRODUCTION

I est difficile de croire qu'Ubuntu ait dÈj¿ trois ans d'existence et qu'elle ait connu autant de versions ¿ ce jour. LancÈe pour la premiÇre fois en octobre 2004 par Canonical Limited et originellement nommEe "no-name-yet.com" (qui fonctionne toujours d'ailleurs), Ubuntu est dÈrivÈe d'une distribution datant d'une dÈcÈnnie : Debian GNU/Linux. Le nom, Ubuntu, vient du concept Zoulou et Xhosa qui signifie "Le suis ce que je suis grÂce ¿ ce que nous sommes tous", qui est devenu "Linux pour les Étres humains" - le slogan d'Ubuntu. Ubuntu utilise GNOME comme environnement de bureau, et tout comme lui propose une nouvelle version tous les six mois - ce qu'aucune autre distribution Linux n'oserait promettre, mÉme aujourd'hui.

Un nom de code a EtE donnE ; chaque version d'Ubuntu. Warty Warthog (le phacoch Cre verruqueux) fut la premiCre, et chacune des versions qui ont suivi s'est vue affublÈe d'un nom d'animal quelque peu humoristique.

Remerciements : ¿ linuxgeekery pour le site web et le nom de domaine en ".org", mykalReborn, ookooboontoo et mrmonday pour le logo de Full Circle. Ÿ UbuntuForums.org pour nous laisser polluer leur forum en organisant tout cela. L'Èquipe de marketing d'Ubuntu pour nous aider  $\lambda$  faire la promotion et  $\lambda$ distribuer ce magazine. Et par-dessus tout,  $i$  la communautE Ubuntu - dans son ensemble - pour Étre une grande, chaleureuse et accueillante famille.

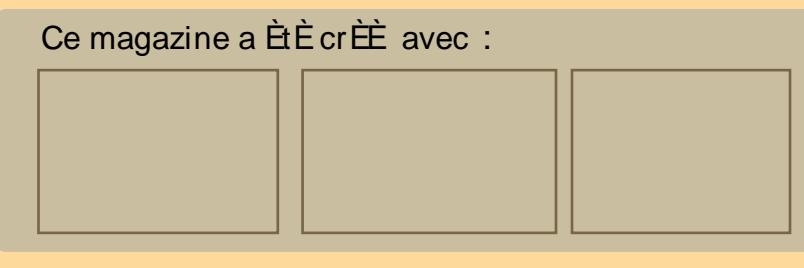

# **W ARTY W ARTH O G**

#### **O ctob re 2004**

#### **4.10 - W arty W arth og (le ph acoch ère ve rruq ue ux)**

Warty Warthog a été la première version d'Ubuntu, nommée ainsi parce qu'elle était livrée avec tous ses défauts ('warts and all'). Pourquoi débuter avec une version quatre ? Le quatre symbolise l'année durant laquelle elle a été lancée ; en octobre 2004 pour être précis. Les couleurs du bureau étaient plutôt sombres, l'orange et le brun symbolisant les tribus d'Afrique du sud. L'innovation d'Ubuntu a été de proposer dès le début un "Live CD". Ce "Live CD" permettait aux utilisateurs potentiels d'essayer Ubuntu sans l'installer, ce qu'aucune autre distribution Linux n'offrait.

> Linux Kernel - 2.6.7  $x$ free 86 - 4301 Gnome - 2.8

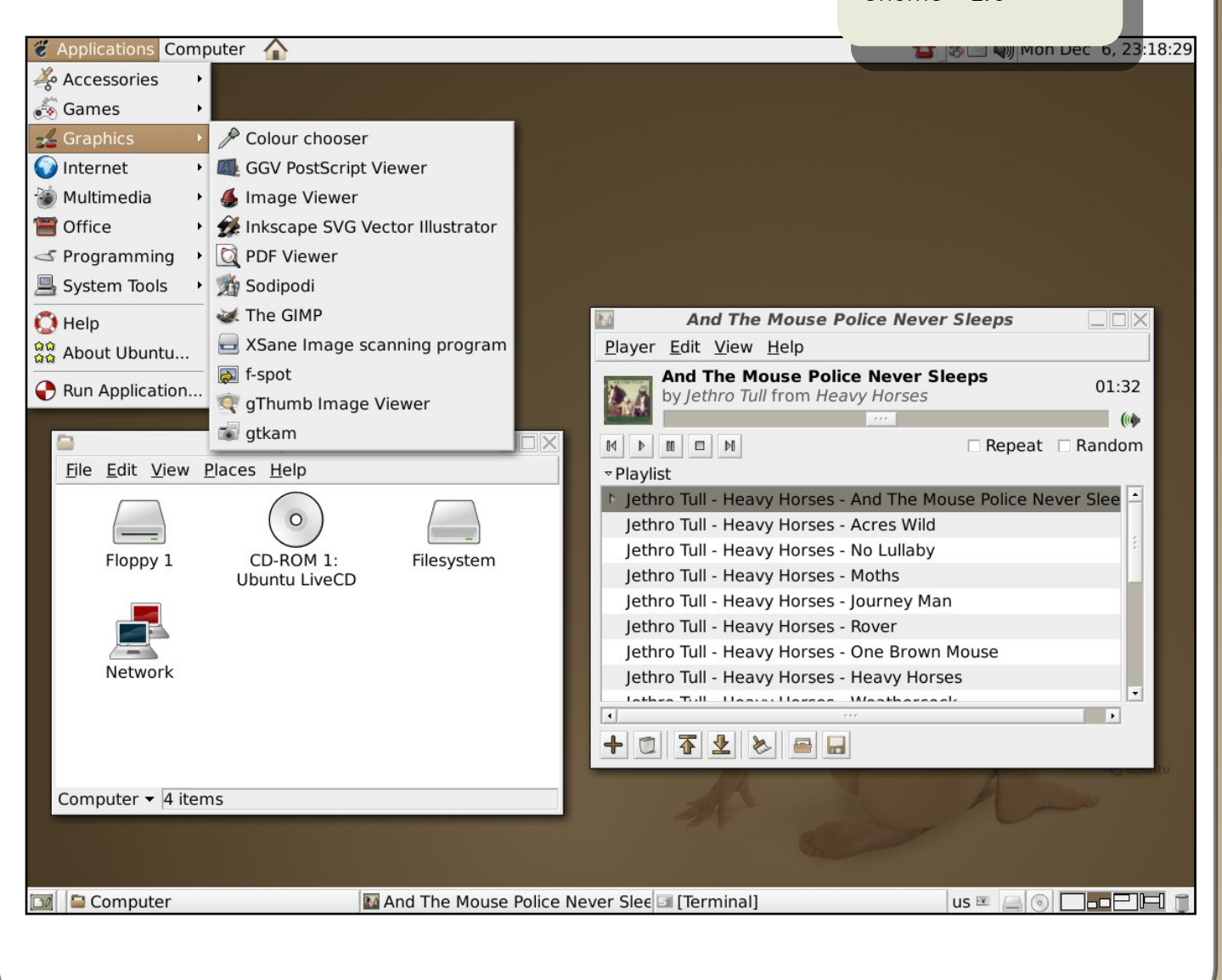

### **H O ARY H ED GEH O G**

#### **Avril2005**

#### **5.04 - H oary H e dge h og (Le H éris s on Vénérab le )**

Comme promis, six mois plus tard sortait Hoary Hedgehog. Les couleurs du bureau avaient légèrement changé, mais restaient toujours assez sombres par rapport aux standards actuels. Le "Live CD" avait été amélioré et étendu en proposant des versions pour les processeurs 64 bits et les "Power PC" (Mac). En avril 2005, Ubuntu ayant mûri, donnait naissance à une nouvelle distribution nommée Kubuntu. Celle-ci s'appuyait sur Ubuntu, mais au lieu d'utiliser GNOME comme environnement de bureau, KUbuntu utilis ait KDE.

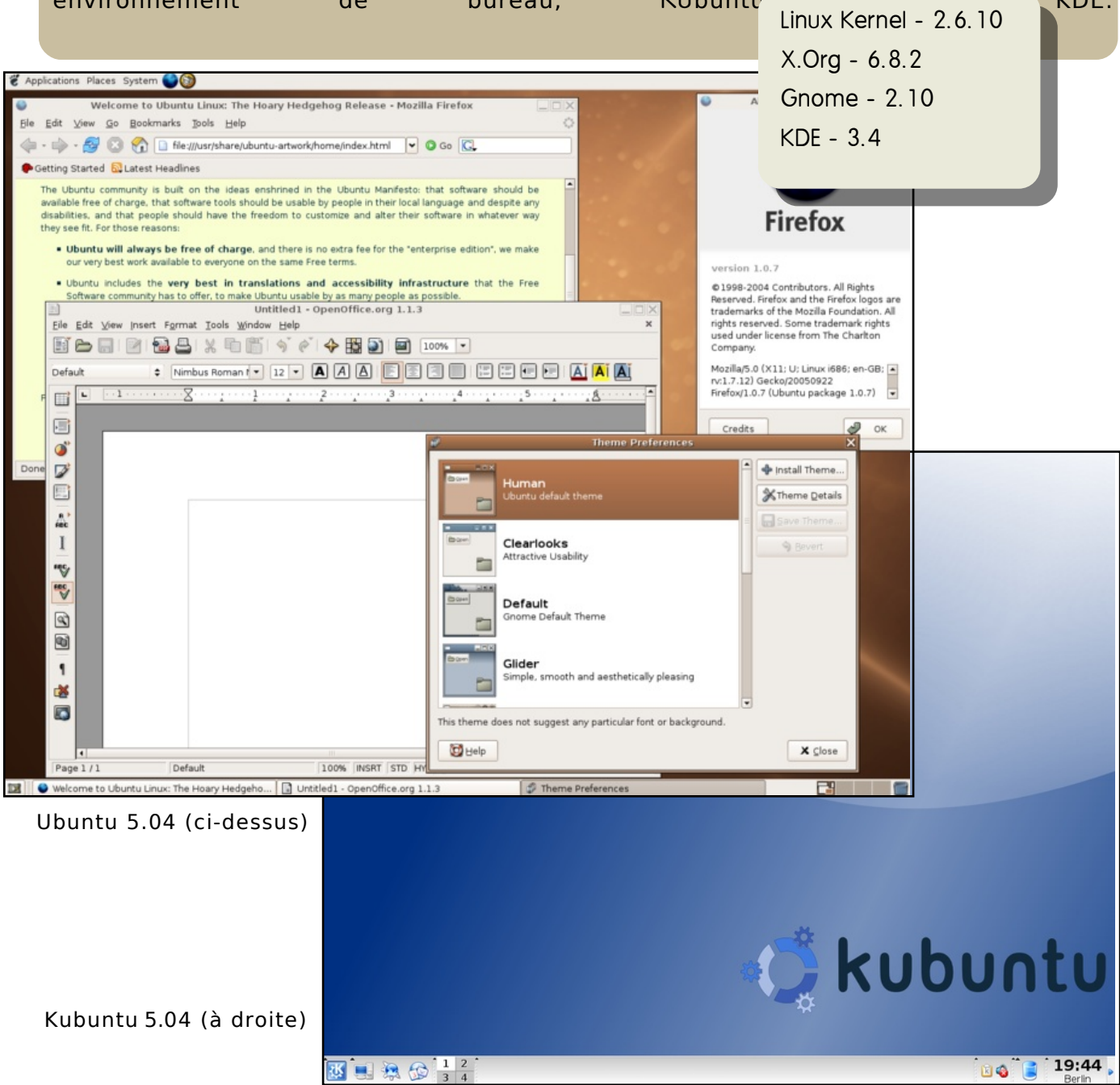

### **BREEZ Y BAD GER**

#### **Octobre 2005**

#### **5.10 - Bre e zy Badge r (Le Blaire au Jovial)**

Ubuntu gagnait alors une large reconnaissance dans la communauté Linux. Avec Breezy est arrivée Edubuntu , une troisième distribution Linux destinée principalement aux établissements scolaires. Le support d'Ubuntu pour les serveurs fait également son apparition. Pour ne pas être en reste, la distribution Kubuntu a remplacé Kynaptic (un gestionnaire de paquets) par Adept et est devenue la première à utiliser "debtags" pour rechercher plus facilement des applications dans Adept.

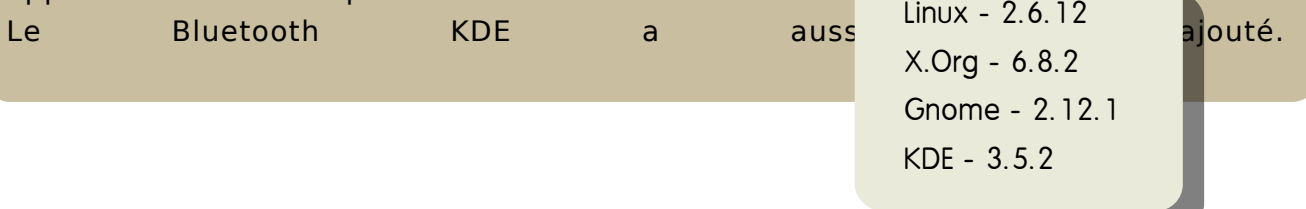

Edubuntu 5.10 (ci-dessous)

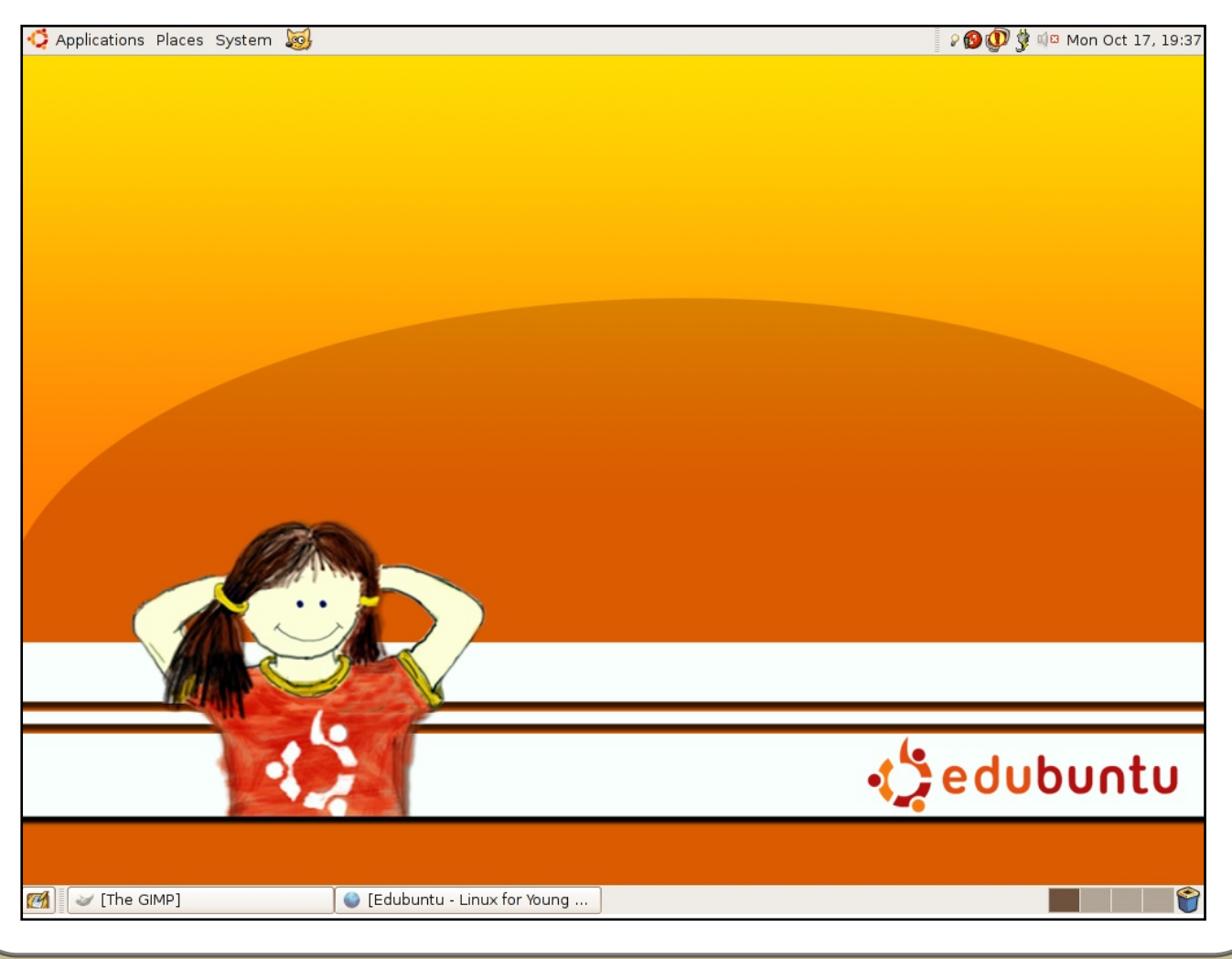

### **D APPER D RAK E**

#### **Juin 2006**

#### **6.06 - D appe r Drak e (Le Canard Pim pant)**

Dapper a été la première version à rompre avec le rythme des sorties semestrielles. Le mois d'avril est arrivé puis s'est écoulé sans aucune nouvelle version, Mark Shuttleworth, le fondateur d'Ubuntu, ayant accordé plus de temps pour le développement. Cela a aussi été la première mouture à proposer le support à long terme (LTS). Les versions "desktop" ont obtenu trois ans de support et l'édition "serveur" cinq ans. Une autre première : le "Live CD" est devenu un CD d'installation. Avec le "Live CD" (maintenant rebaptisé "Desktop CD"), les utilisateurs peuvent installer Ubuntu en un clic de souris. Non seulement les utilisateurs peuvent installer Ubuntu sur un disque dur, mais également sur un périphérique USB. D'autres améliorations essentielles ont apporté un démarrage plus rapide, une interface graphique pour l'arrêt du système, un nouvel outil de mise à jour et une meilleure lecture des vidéos. Le réseau avait toujours été délicat à configurer, mais le nouveau gestionnaire de réseau a rendu les choses plus simples. OpenOffice 2.0.2 est maintenant installé par défaut. Comme si ça ne suffisait pas, la famille s'est de nouveau agrandie. Au lieu d'utiliser Gnome ou KDE, Xubuntu utilise l'environnement de bureau Xfce. Peu gourmande en ressources, Xubuntu est parfaitement adaptée aux ordinateurs plus anciens ou aux portables.

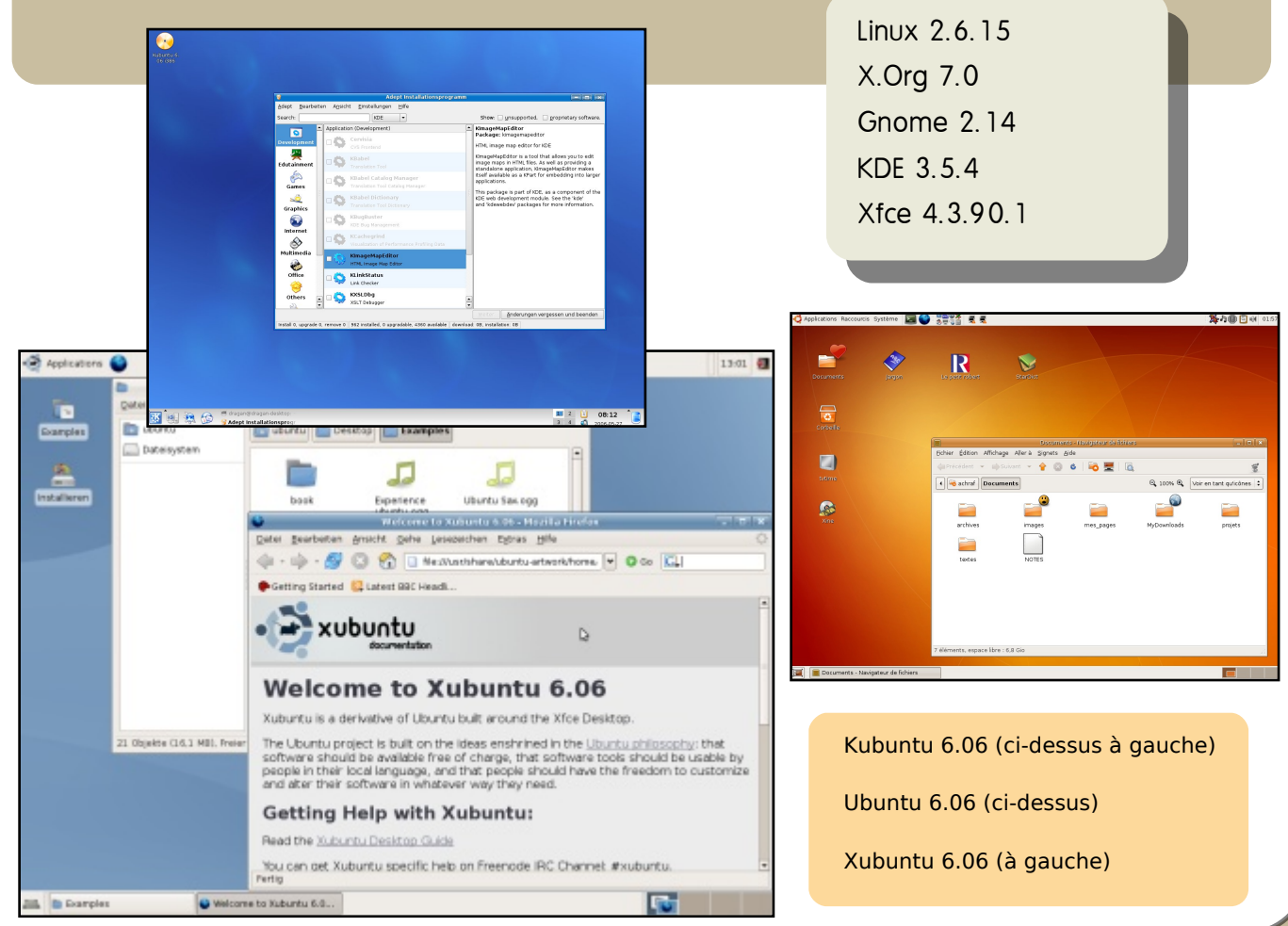

### **ED GY EFT**

#### **Octobre 2006**

#### **6.10 - Edgy Eft(La Salam andre Éne rvée )**

Avec un temps de démarrage et d'extinction plus rapide, ainsi que l'intégration de Tom Boy et de F-Spot, Ubuntu Edgy est une version de transition entre Dapper et la future Feisty Fawn 7.04. Le thème d'Ubuntu s'éclaircit et devient plus agréable à l'oeil. Kubuntu intègre le gestionnaire de photos digiKam, redessine son panneau de configuration et améliore la prise en charge des touches de fonction et la gestion de l'alimentation des portables.

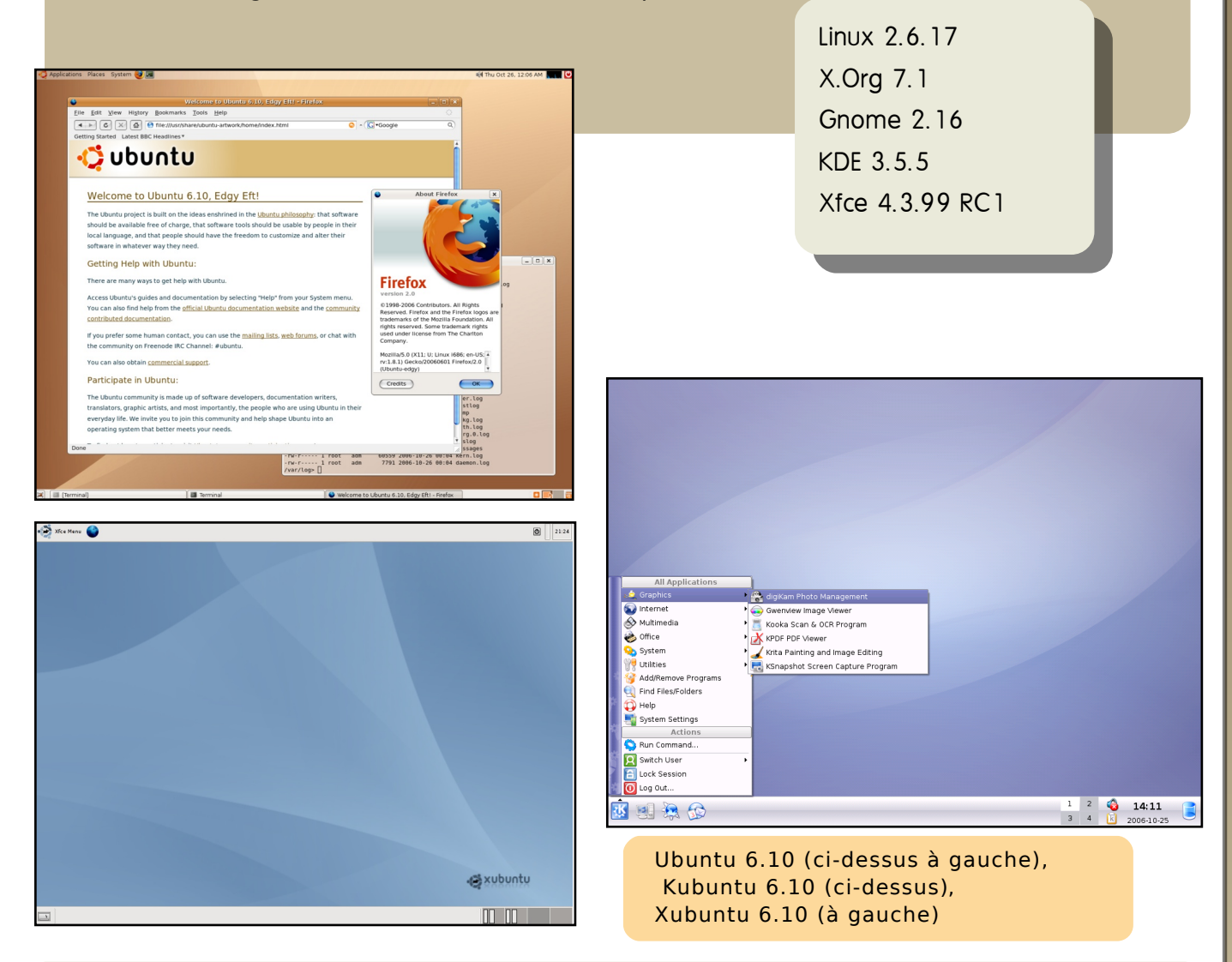

A ce jour Ubuntu est financée par Mark Shuttleworth via Canonical Limited. En 2005, la firme Canonical a annoncé la création de la Fondation Ubuntu. Les 10 millions de dollars US qui lui ont été alloués visent à assurer la continuité d'Ubuntu même si Canonical cessait sa participation.

**Bre f, Ub untu a e ncore de b e lle s année s de vant e lle .**

### FEISTY FAWN

#### **Avril 2007**

#### 7.04 - Feisty Fawn (Le Faon Fougueux)

Cette nouvelle édition d'Ubuntu présente de nombreuses innovations dont une nouvelle manière d'installer simplement les codecs multimédia et les pilotes propriétaires, une gestion améliorée du réseau, ainsi que le splendide assistant de migration depuis Windows, et bien plus encore !

Jugez plutôt !

#### **Assistant de migration Windows**

Le nouvel assistant de migration extrait favoris d'Internet Explorer, les les marques-pages Firefox, les fonds d'écran ainsi que les contacts AIM et YAHOO messenger afin de les importer dans Ubuntu. Cela permet une migration plus rapide et plus facile pour les nouveaux utilisateurs et aussi pour ceux qui veulent créer un dual-boot. Vous avez la possibilité de migrer les préférences de plus d'un utilisateur dans Ubuntu.

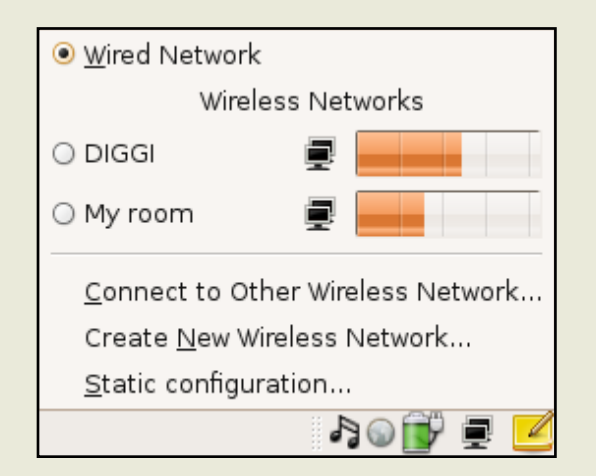

Le nouveau gestionnaire de réseau (ci-dessus)

Linux 2.6.20 X.Org 7.2 **Gnome 2.18** KDF 356  $X$ fce 44

#### Amélioration de la gestion du réseau

Conne xion aux rése aux sans fil simplifiée

Nouveauté de la version 7.04.  $|e|$ gestionnaire de réseau permet de détecter et de se connecter facilement aux réseaux sans fil et câblés. D'un simple clic, vous listez tous les réseaux sans fil disponibles et la qualité du signal. Pour ceux utilisant un réseau sécurisé, le support du WPA est assuré nativement.

#### le roconf pour les réseaux instantanés

Au cas où aucun routeur ou réseau ne disponible.  $7.04$ inclut serait  $|a|$ possibilité d'une connexion automatique via Avahi, une implémentation libre de Zeroconf. Les logiciels peuvent alors publier et découvrir des services et hôtes sur le réseau  $local$ sans configuration particulière.

#### **Installation facile des code cs m ultim édia**

Lire des mp3 et autres fichiers multimédia est désormais beaucoup plus simple. Si les codecs requis ne sont pas encore installés, Feisty les trouvera pour vous; fini les recherches et les tutoriaux longs et compliqués.

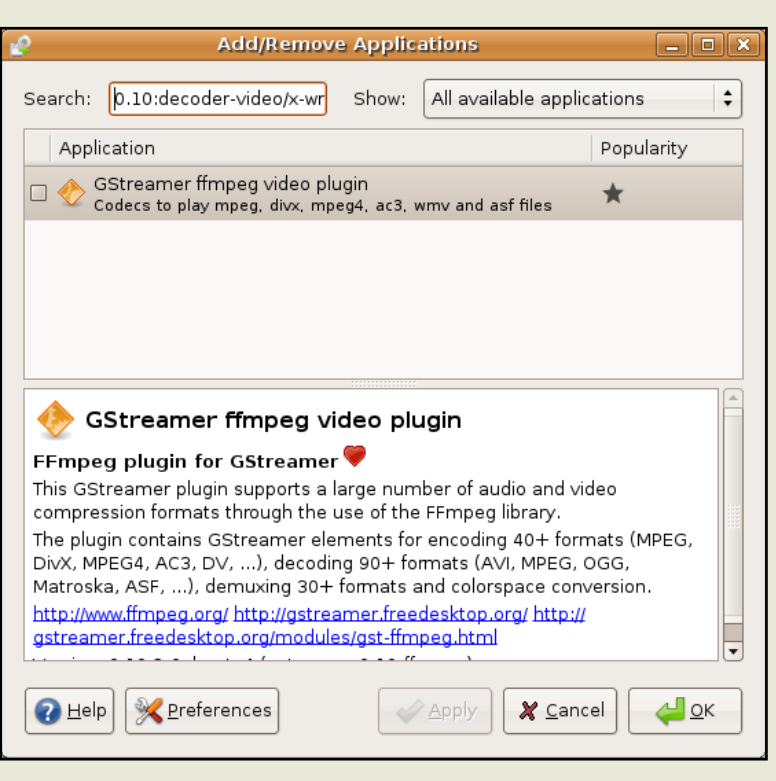

#### **O utils de diagnos tic rapide**

L'analyseur d'utilisation des disques vous donne une vision plus intuitive des statistiques de répartition.

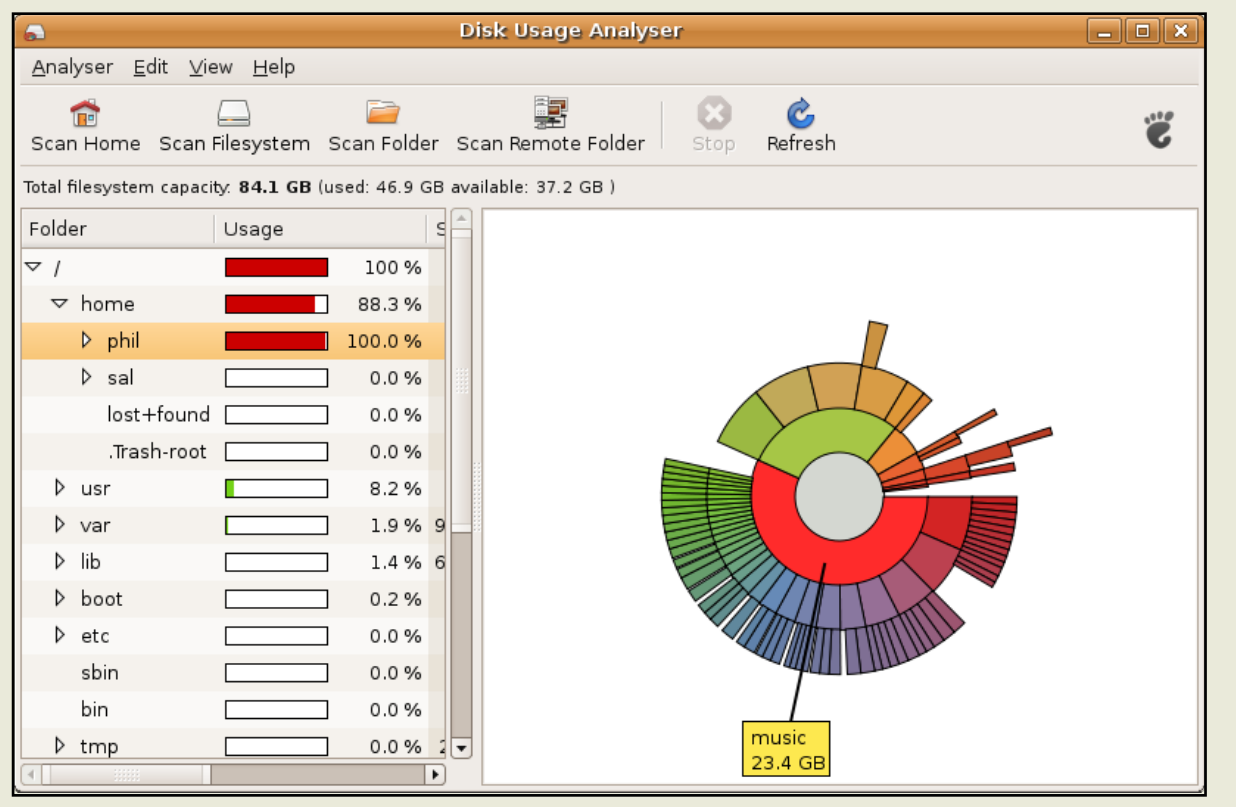

#### Nouveaux jeux : Sudoku et Échecs

Suite à un changement de mainteneurs de gnome-games, le désir de nouveaux jeux plus amusants à été entendu. Après deux sondages, un premier pour savoir quel jeu retirer, et un autre pour déterminer lequel ajouter, deux gagnants se sont finalement détachés : gnome-sudoku et glchess. Ils ont été ajoutés dans gnome-games 2.17 et vous pouvez les trouver dans Applications > Jeux > Jeu d'échecs ou Sudoku.

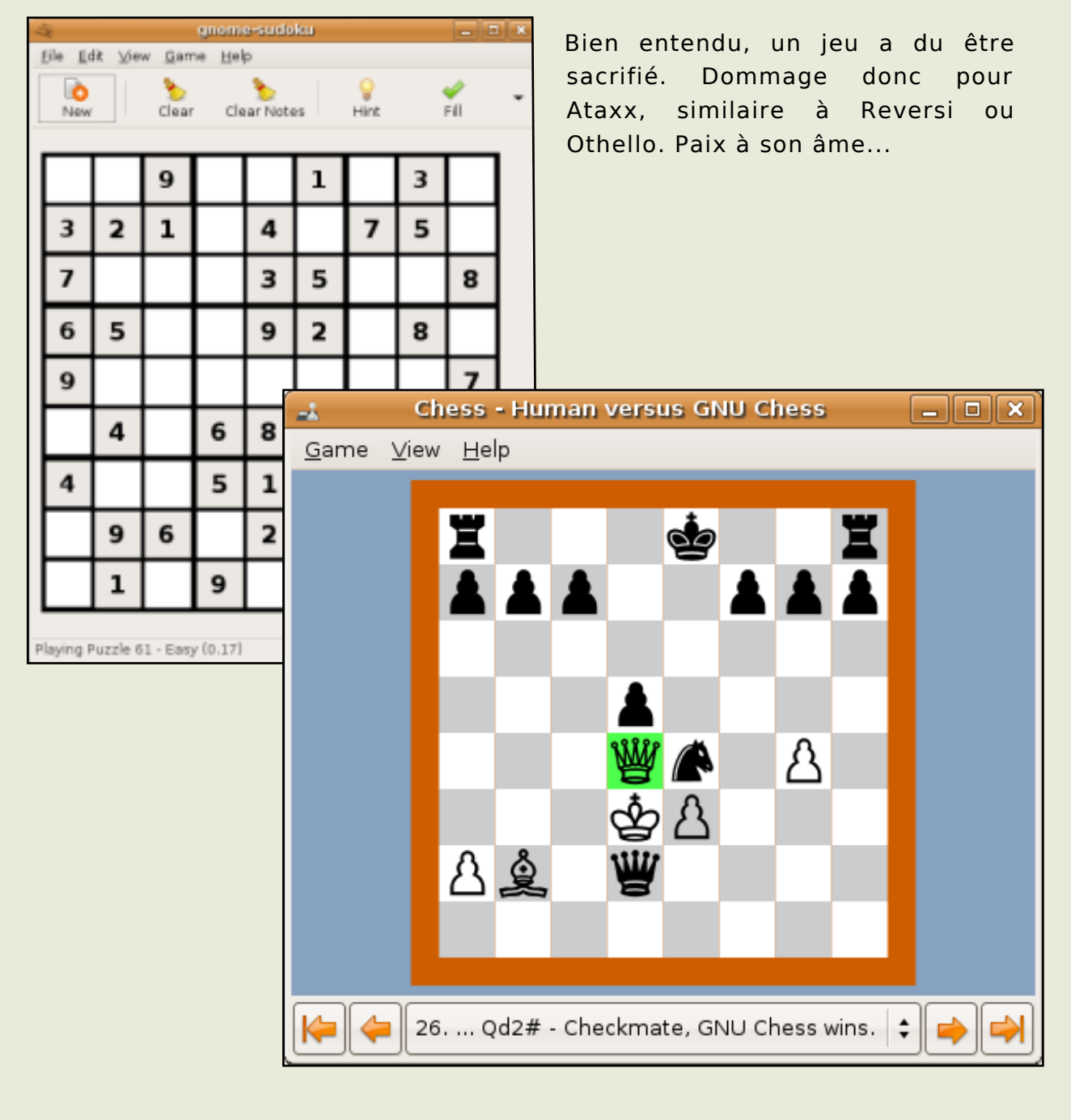

#### Centre d'aide

Pour rendre l'Aide plus accessible, Feisty comporte un tout nouveau Centre d'Aide avec une interface plus facile d'utilisation et plus élégante.

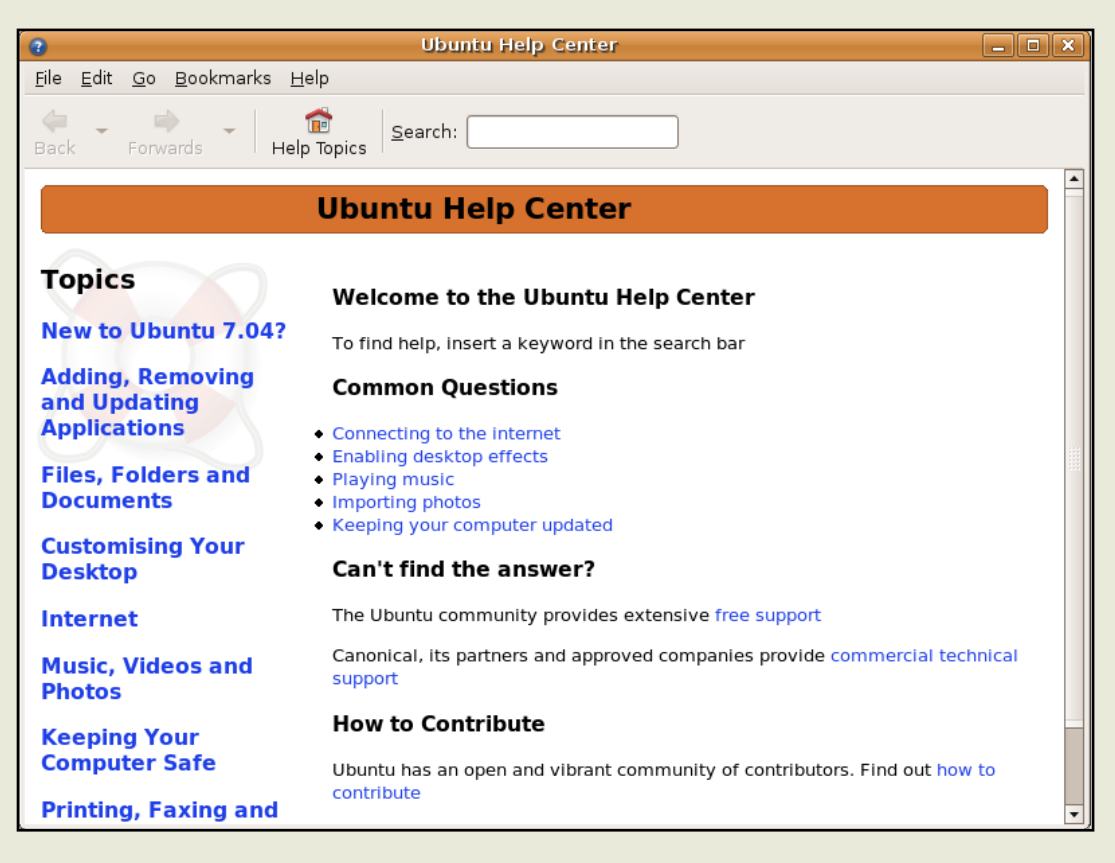

#### **Effets de Bureau**

De nouveaux effets de bureau étonnants sont disponibles en primeur aux utilisateurs qui choisissent de les activer. Pour ne pas pénaliser les propriétaires de processeurs plus anciens ou moins performants et de certaines cartes graphiques non supportées, ces effets sont désactivés par défaut.

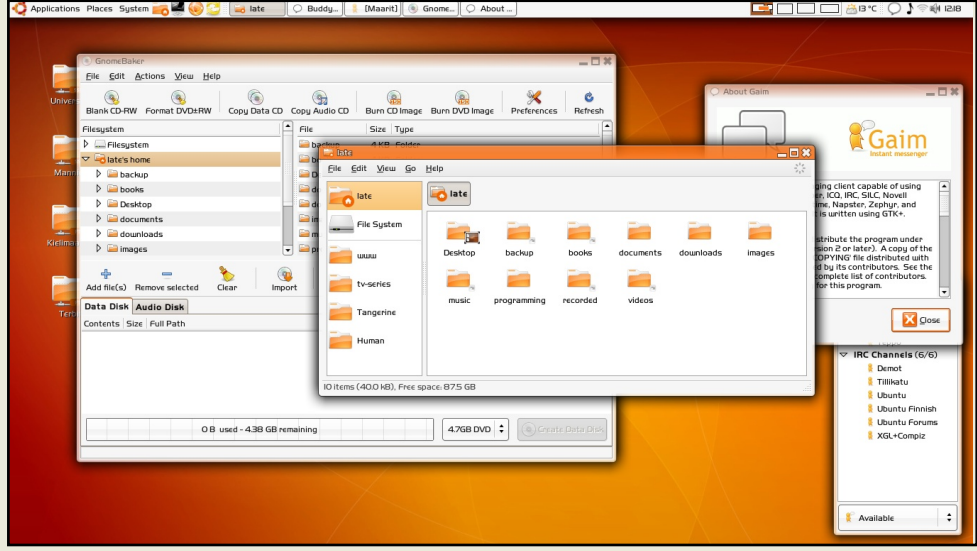

Installation  $des$ pilotes propriÈtaires simplifiÈe

gestionnaire Le de pilotes propriÈtaires aide les utilisateurs  $i$ , installer et  $i$ , gÈrer facilement  $le$ pilotes des pĒriphĒriques dĒpourvus de pilote libre. Avec ce nouveau gestionnaire, on peut installer facilement les pilotes de carte wifi, de cartes graphiques et bien d'autres encore.

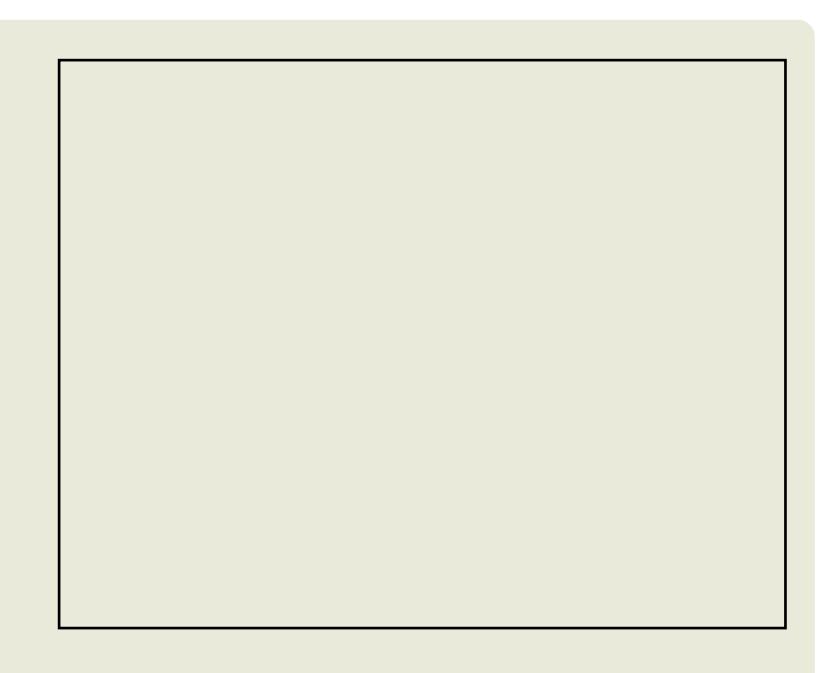

#### Xorg 7.2

Pour garder l'esprit des pionniers de la technologie, X11R7.2, la troisiÇme mouture du systÇme modulaire X Window, est intEgrEe dans Feisty. X11R7.2, qui a ÈtÈ significativement amÈliorÈe et stabilisÈe, inclut maintenant une configuration automatique optimiste, une compatibilite accrue pour les gestionnaires d'effets basEs sur GL (comme Compiz ou Beryl) ainsi qu'un support amEliorE des systÇmes ¿ domaines PCI multiples. Il inclut Egalement la nouvelle architecture XACE de gestion de la sEcuritE plus extensible.

Plus de matEriel pris en charge, y compris les Mac Intel

Comme toute nouvelle version, la 7.04 apporte la reconnaissance de nouveaux matEriels, un meilleur support des ordinateurs portables et des pËriphËriques rËcents. Le nouveau Mac Intel est Également pris en charge.

#### TÈlÈcharger Feisty

http://releases.ubuntu.com/feisty/ (Ubuntu)

http://releases.ubuntu.com/kubuntu/feisty/ (Kubuntu)

http://releases.ubuntu.com/edubuntu/feisty/ (Edubuntu)

http://cdimage.ubuntu.com/xubuntu/releases/feisty/(Xubuntu)

http://cdimage.ubuntu.com/ports/releases/feisty/(PowerPC, IA-64, SPARC)

### COMMENT OBTENIR UBUNTU

Pour obtenir Ubuntu, vous pouvez soit le commander via Shiplt! qui vous enverra gratuitement des CDs d'installation, soit l'acheter en ligne, soit tElEcharger une image .ISO que vous graverez sur un CD ou un DVD. C'est ce dernier cas que nous allons Etudier dans ce tutoriel ¿ l'intention des utilisateurs Windows. Vous aurez besoin d'un graveur de CD ou de DVD et d'un logiciel de gravure. Nous vous recommandons InfraRecorder qui est gratuit et libre.

TÈlÈchargement du fichier .ISO

Pour tElEcharger le fichier .ISO, rendez vous sur la page "TELEchargement". Attention, la taille de ce fichier est d'environ 700 Mo, donc si votre connexion est en bas dÈbit, nous vous conseillons d'obtenir Ubuntu d'une autre fa Fon.

Fig 1 - La page de tÈlÈchargement d'Ubuntu (ci-dessus)

Ce tableau (figure 1, ci-dessus) vous sera proposÈ afin de choisir l'Èdition que vos dÈsirez -Desktop ou Server- ainsi que la version et la plateforme. Pour ce tutoriel, nous avons choisi Ubuntu 6.10 Edition Desktop pour un ordinateur 32 bits classique (architecture x86), ce qui est le cas le plus frÈquent. Choisissez dans le menu dÈroulant le serveur le plus proche de chez vous et sÈlectionnez "dÈmarrer le tÈlÈchargement".

Un fichier avec l'extension ISO sera tÈlÈchargÈ sur votre ordinateur.

Une fois le téléchargement du fichier ISO terminé, lancez votre logiciel de gravure et insérez un CD enregistrable vierge dans votre graveur. Si le lancement automatique s'active, ignorez-le en choisissant "Annuler".

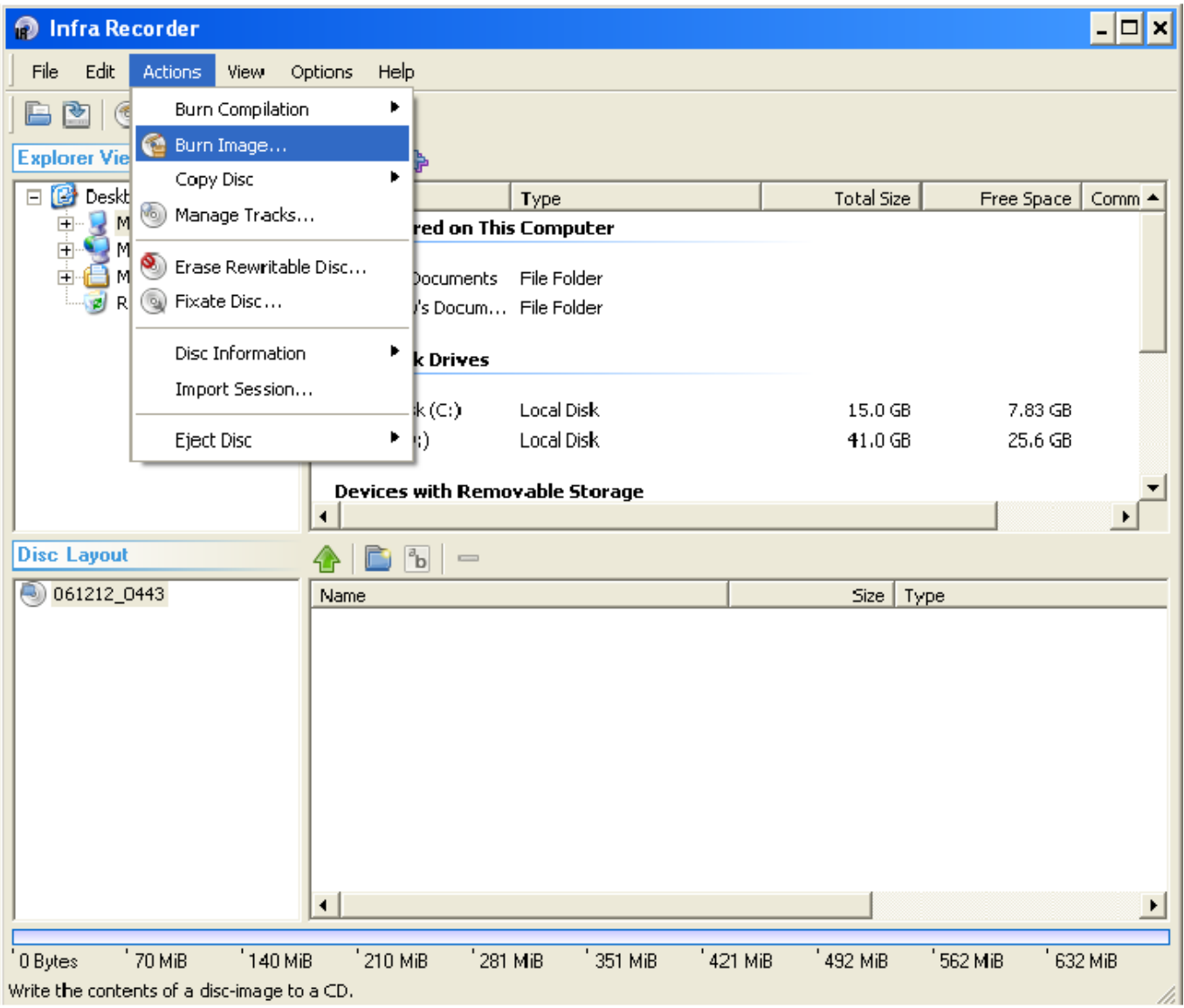

Infrarecorder sous Windows (ci-dessus)

Ouvrez maintenant le menu "Actions" et sélectionnez "Graver l'image". Sélectionnez votre fichier ISO. S'il vous est demandé de graver un DVD répondez "Non".

Les options de gravure (voir ci-dessus) vont s'afficher. ExceptÈ la vitesse d'Ècriture, pour laquelle nous recommandons le choix de 1X-4X pour s'assurer d'obtenir un CD parfait, toutes les autres options peuvent Étre laissÈes ¿ leurs valeurs par dÈfaut. Cliquez juste sur "OK" et la gravure commencera.

Pour vous assurer que votre CD n'a aucun dÈfaut, dÈmarrez sur celui-ci puis lancez la procÈdure "VÈrifier le CD".

FÈlicitations, vous y Étes.

Bonne route avec Ubuntu!

Joao Santiago

exalow profile@gmail.com

# COMMENT CONTRIBUER

#### Nous sommes toujours ; la recherche de nouveaux articles ; inclure dans Full Circle.

Si vous Étes familiarisE avec l'utilisation du wiki, vous pouvez copier/coller votre article sur la page Full circle du wiki Ubuntu ¿ l'adresse suivante : http://wiki.ubuntu.com/UbuntuMagazine

Vous y trouverez de l'aide et des instructions pour ajouter votre article au wiki.

Si vous n'Étes pas familiarisÈ avec le wiki, vous pouvez nous envoyer plut Ó votre article par mail ¿ articles@fullcirclemagazine.org

Ÿ partir de Ii, nous le placerons sur le wiki pour vous.

Si vous souhaitez nous soumettre des actualitEs, envoyez les i. - news@fullcirclemagazine.org Envoyez vos commentaires ou expÈriences Linux ¿ - letters@fullcirclemagazine.org Les critiques matErielles et logicielles doivent Etre envoyEes ¿ - reviews@fullcirclemagazine.org Les questions pour de futurs entretiens vont ¿ - questions@fullcirclemagazine.org Les listes et photos de vos bureaux/PC sont ¿ envoyer ¿ misc@fullcirclemagazine.org Si vous avez des questions, vous pouvez visiter notre site internet - www.fullcirclemagazine.org

#### Guide de soumission

La seule rÇgle pour soumettre un article est qu'il soit, d'une fa Fon ou d'une autre, en rapport avec Ubuntu ou l'un de ses nombreux dÈrivÈs (Kubuntu, Xubuntu, Edubuntu, etc.).

S'il-vous-plait, veuillez suivre ces consignes:

\* "crivez votre texte avec le logiciel de votre choix (nous recommandons OpenOffice), mais, plus important, - V" RIFIEZ L'ORTHOGRAPHE!

\* Les images doivent Étre au format JPG ou PNG. Si vous utilisez le format JPG, veuillez utiliser un faible taux de compression.

\* Concernant la taille des images; si vous Étes dans le doute, envoyez une capture d'Ècran non-redimensionnÈe et nous la rÈduirons durant la publication.

Les articles peuvent traiter de n'importe quel sujet tant qu'ils suivent la simple rÇgle mentionnÈe ci-dessus. Si vous avez besoin d'idÈes, vous en trouverez dans les pages du wiki.

Si votre langue maternelle n'est pas l'anglais, n'ayez crainte -- Ecrivez votre article et nous le relirons pour vous. Non seulement vous aiderez le magazine et la communautÈ, mais grÁce ¿ nous, vous amEliorerez votre anglais.

Y chacun sa faÆn de contribuer, alors n'hÈsitez pas.